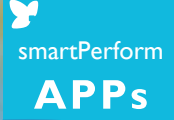

# + Chapt

\*\*

\*\*\*\*

### The Education App

Your lessons will be easy, creative and exciting!

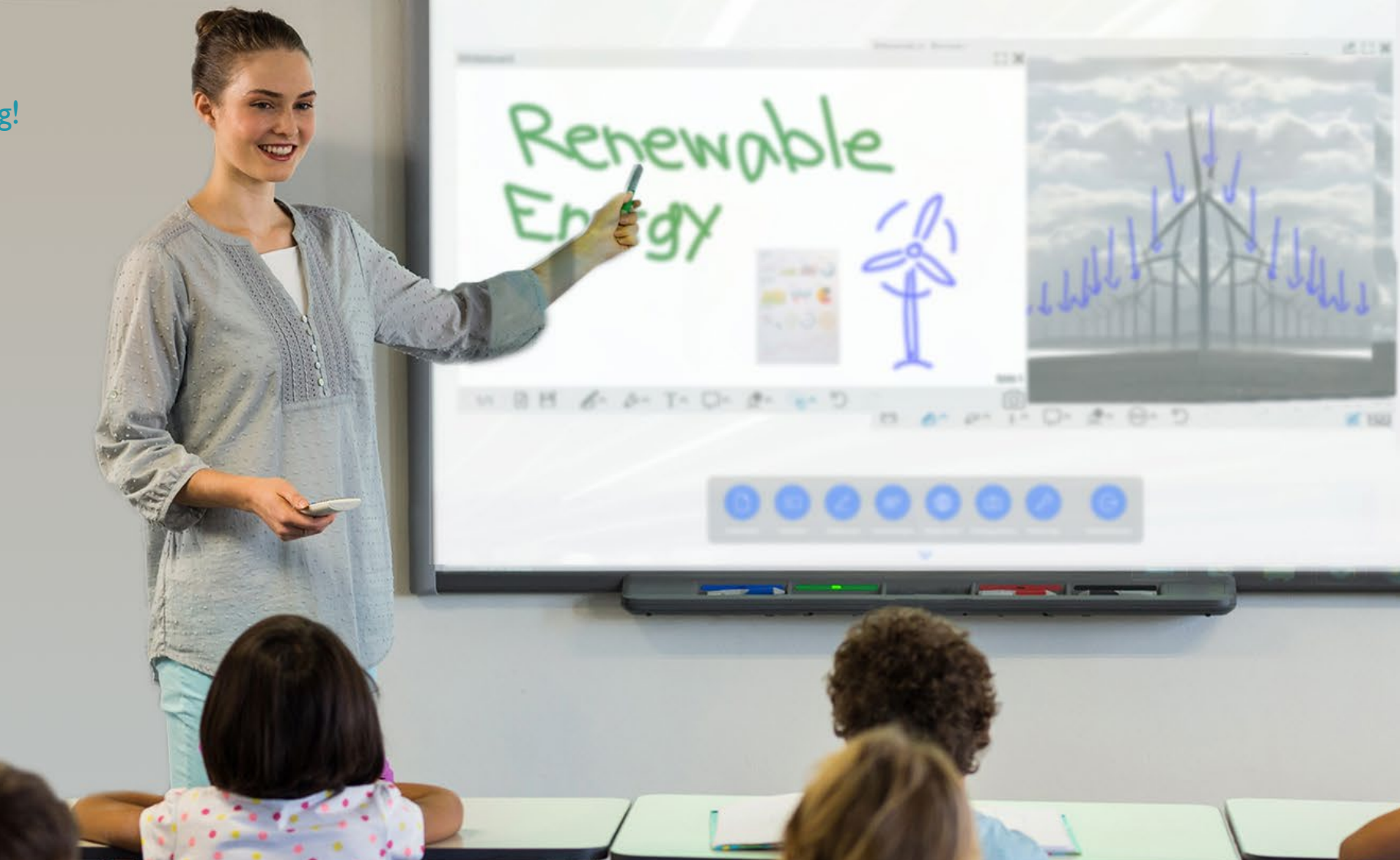

The Education App creates an impressive simplicity in the implementation of digital teaching methods in schools, colleges or academies. Whether presentation devices, whiteboard, video conferencing, media content from teachers and students, local or networked – the intuitive user interface bundles all sources, applications and tools and thus opens up modern, variable forms of teaching.

#### Your lessons will be easy, creative and exciting!

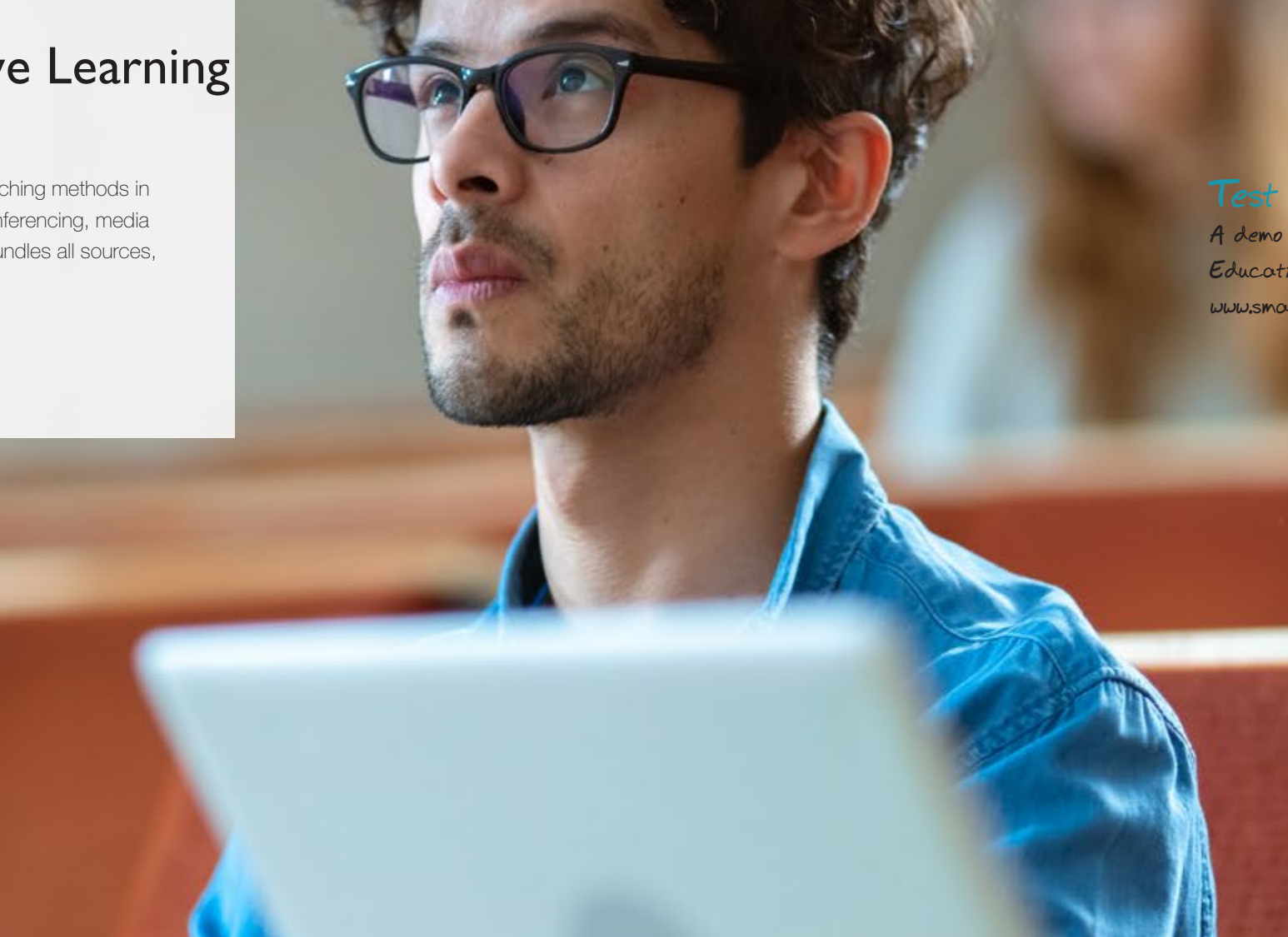

smartPerform **APPs** 

### Teaching and learning without limits Collaboration Software for Creative Learning

#### **Test it now!**

**A demo version of the Education App you can get here: www.smartperform.de/contact**

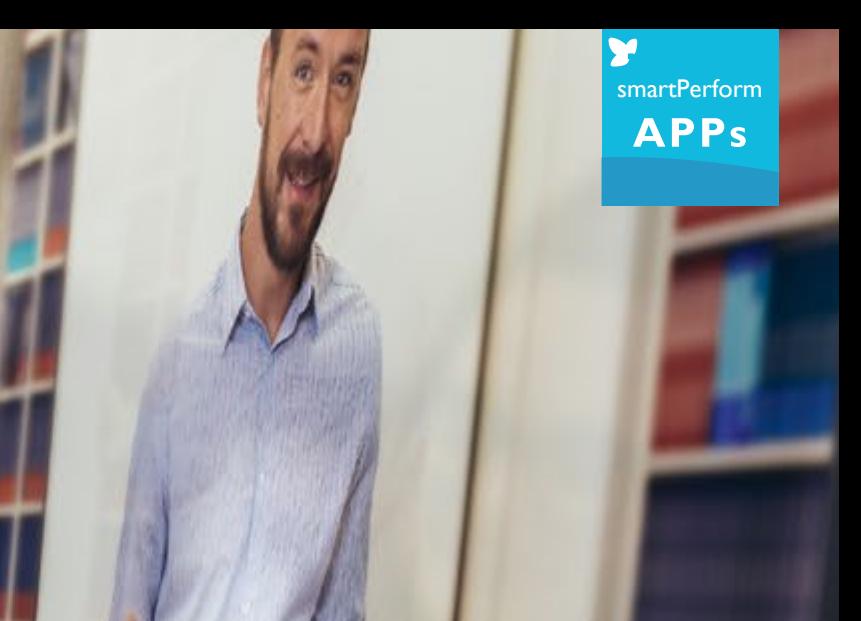

- 
- 

#### Your Benefits

- Intuitive User Interface
- Access to libraries and all media
- Teaching management & administration
- Learning together sharing results
- Anywhere, a study group
- Tried and tested processes for efficient results
- Intuitive use of digital learning methods
- Connects participants and technical standards
- Manufacturer independent of hardware
- The same user interface in every room
- For existing and new screen systems
- Flexible, adaptable, future-proof

### Teaching and learning without limits Efficient Learning Software

#### Your Advantages

Lack of teachers, attendance times, study groups, distance regulations, home schooling – there are many reasons why organizers need variable forms of teaching. No matter where your lessons take place and participants are located – teachers and pupils, lecturers and students merge into an innovative learning group. The app can also be used to connect several rooms into one lesson – simply, quickly and efficiently.

smartPerform **APPs** 

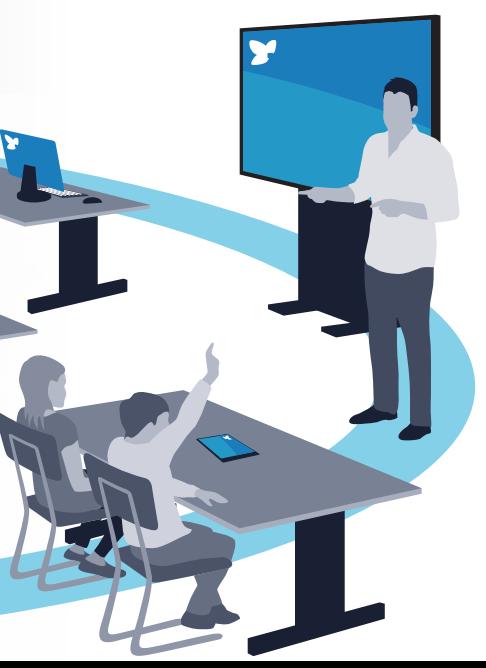

### **Applications**

Simple and professional – learning in the room and across room boundaries.

#### Challenge Home-Schooling?

Through the integration of favourite video conferencing solutions, your lessons become available everywhere. Selected contents of the Education App presentation interface, as well as the camera image and audio signals of teachers and participants are transmitted via the videoconference and thus enable your students to participate in real lessons.

#### Learning together, sharing content.

By networking the Education App with your students' smartphones and tablets, you can create collaborative workflows between participants and their various device platforms with amazing ease.

#### Integrated learning platforms

Interfaces to lecture-capture systems, for recording and distribution of lessons via internet platforms, or the connection of building and media control systems enable seamless integration even into more complex learning platforms.

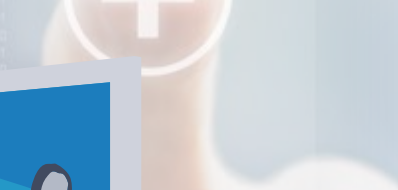

#### No matter where  $-$  a learning group!

### Intuitive – Flexible – Expandable The focus of your teaching

### Education App

As the core of the application, the app combines all media files, live sources and functions for presentation, teaching and collaboration in one intuitive user interface. The configuration menu allows for customization of design and functions, selection of language variants, setting of IT functions and much more.

### System Landscape

One screen or several screens, one of them ideally with touch function, and a Windows room PC are the platform for your smartPerform Education App. Optional components of the application are speakers, microphone and a camera for video conferencing. The individual components or ready-made product bundles with the education app are available from specialist retailers. Alternatively, a teacher PC with the appropriate software license can take over the functions of the room PC.

### Pro Upgrade

For individual requests beyond the performance of the current App version, an upgrade to smartPerform Pro extends the functional range of the Education App many times over. Open design or functions/processes for brainstorming, analysis, mind mapping, networked screens, extended connection to media and room control or back-end systems are configured with smartPerform Pro according to customer specifications.

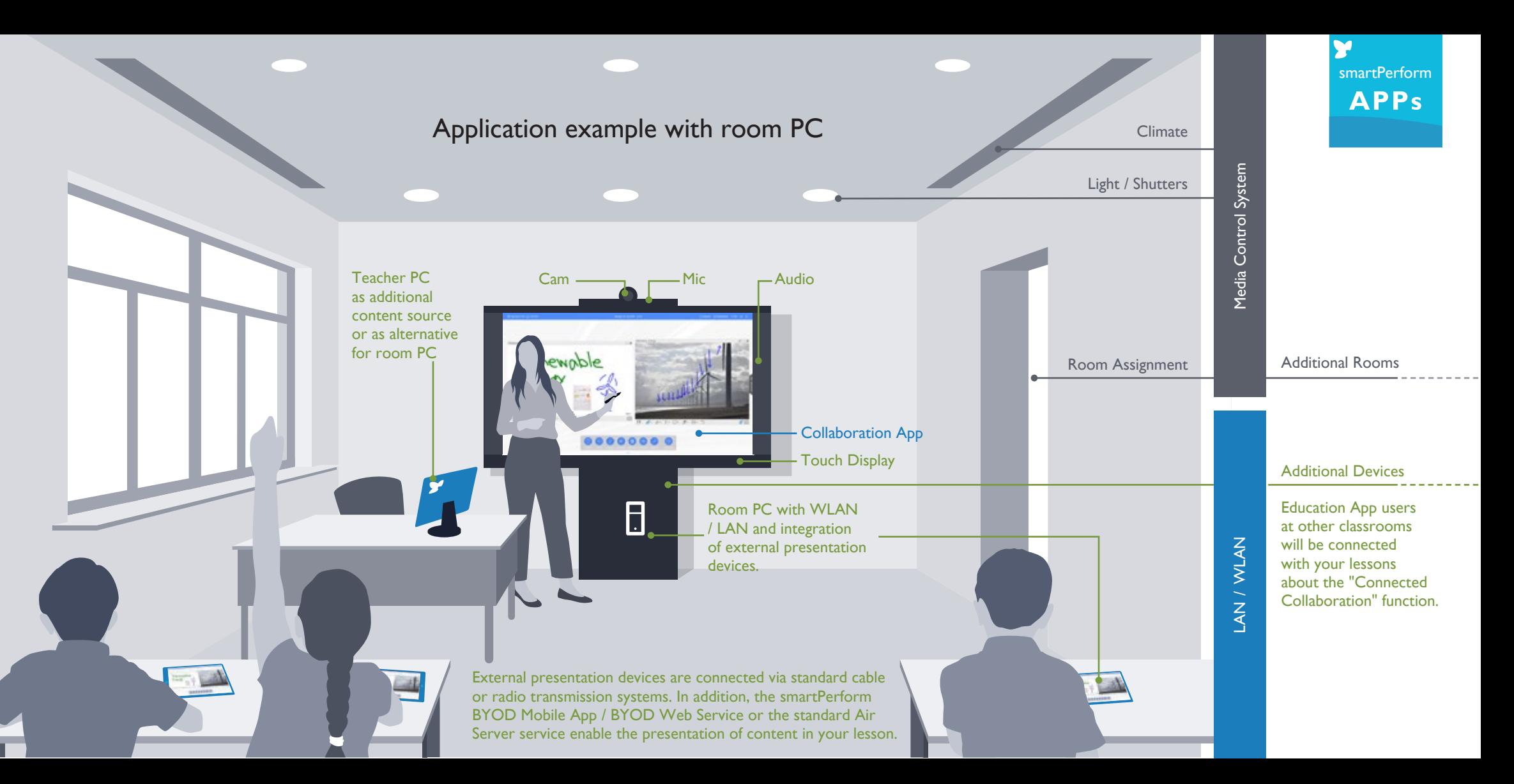

Intuitive User Guidance

IT Process

### The Education App Intuitive User Interface

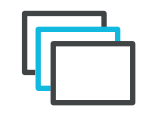

Several basic layouts are available for individual adaptation of layout, background, logo, icon style and icon colors. All styles have one thing in common - start the lesson with only one button touch!

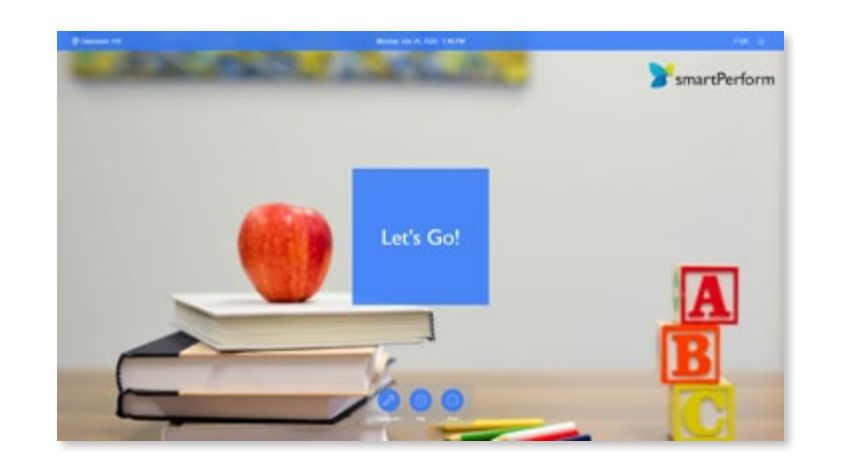

**HELLO** | bonjour The clearly arranged main menu provides access to all presentation and work functions at a single touch. The quick navigation bar creates a structured overview and access to the presentation history, open applications or favorites.

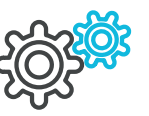

For the user interface the app offers the choice between two languages. The languages can be selected in the configuration menu. Further language versions can be added by the operator.

 $\bigcirc$  Anonymous 222 Black out PDE  $\bigcirc$ 

Different IT processes require a flexible approach when it comes to accessing data - the app enables network login via Active Directory, operation with standard users, Exchange, email servers or fixed working directories.

Variable Interface Design

Multi-Language User Interface

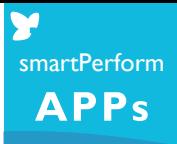

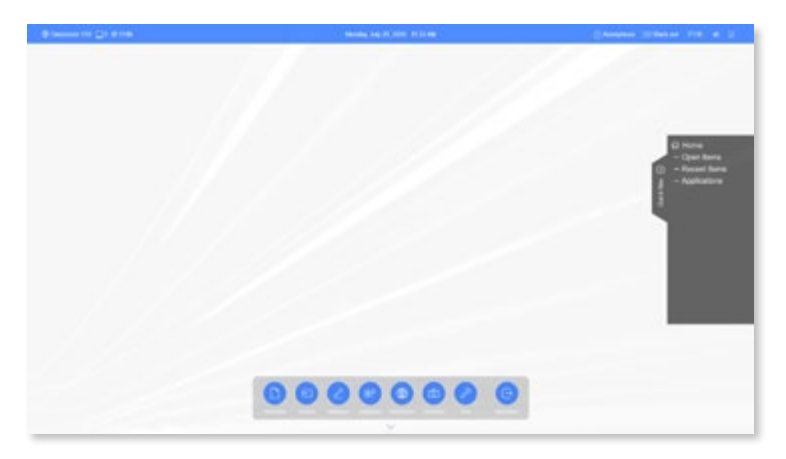

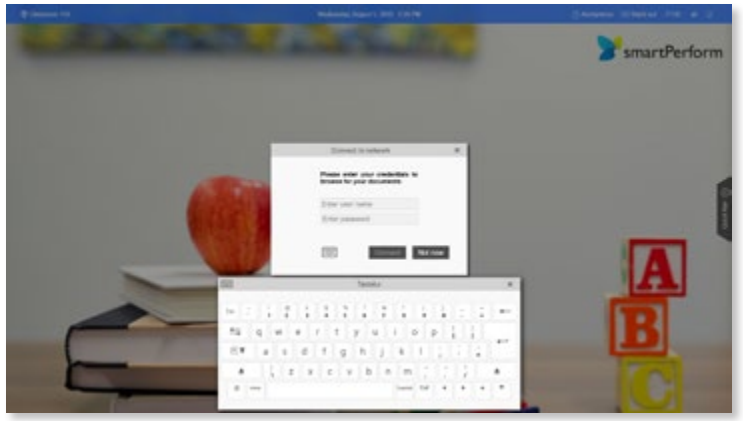

### The Education App Intuitive User Interface

Presentation and execution of all common media formats.

> BYOD functions enable collaborative Working forms between the App and smartphones / tablets or devices with web browsers.

Mulitple presentation, positioning and

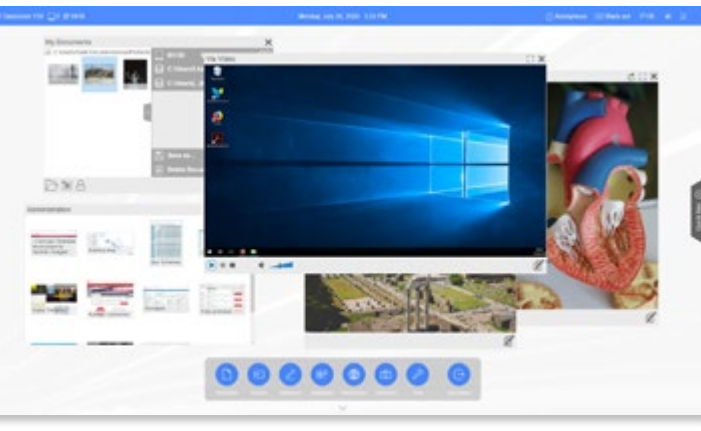

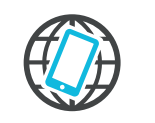

Single/Multi-Window **Display** 

editing of different media formats with variable window sizes, zoomable content and full-screen presentation of the media formats are no problem for the app.

Display of live signals from connected laptops, tablets, document cameras or video conferencing systems.

Media Files

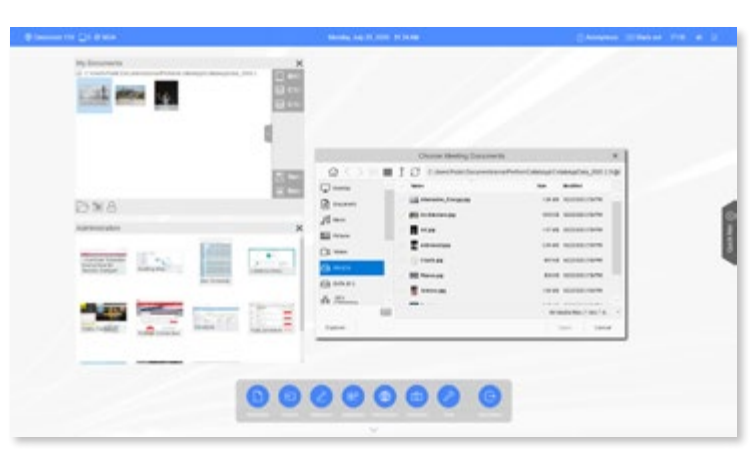

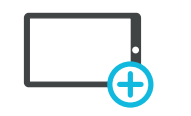

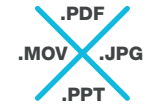

Live Sources & Video Conferencing

> Bring Your Own Device

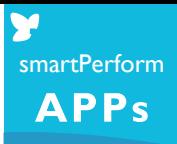

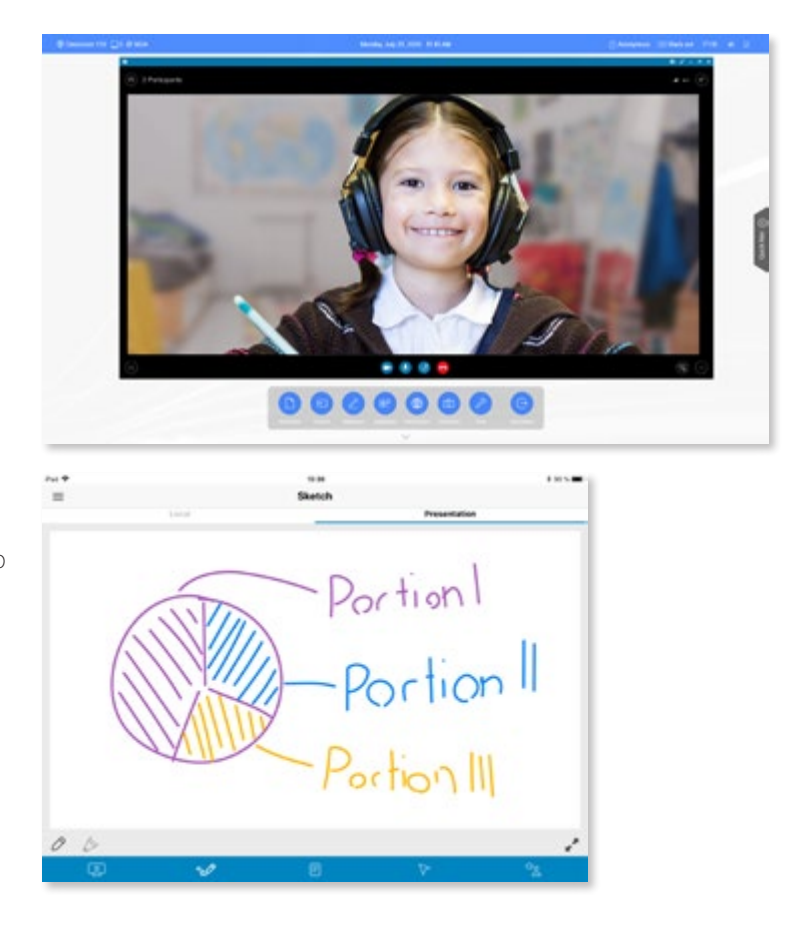

### The Education App Intuitive User Interface

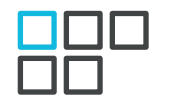

All media formats can be edited through annotation functions or the corresponding original program, such as PowerPoint. A simple whiteboard is the ideal work surface for creative ideas.

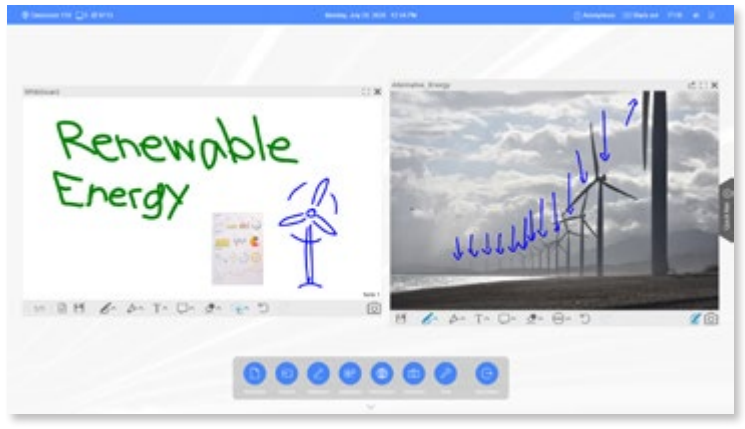

Share your teaching results easily via Drag & Drop on the different directories, mobile devices or send the files by e-mail.

Annotation & **Whiteboard** 

smartPerform**APPs** 

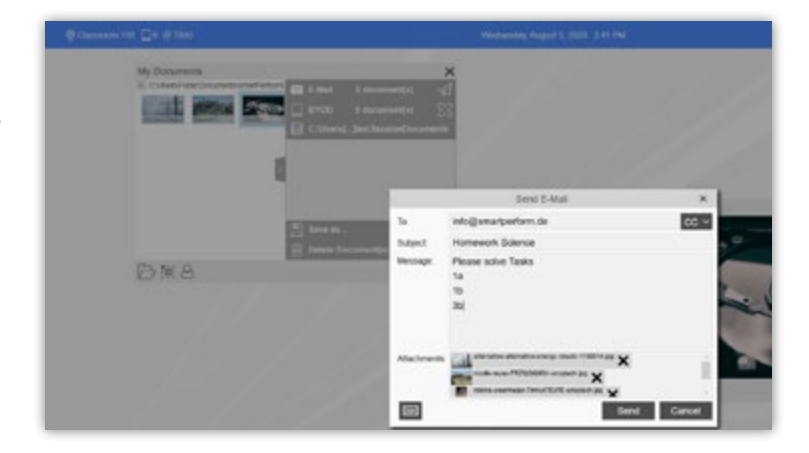

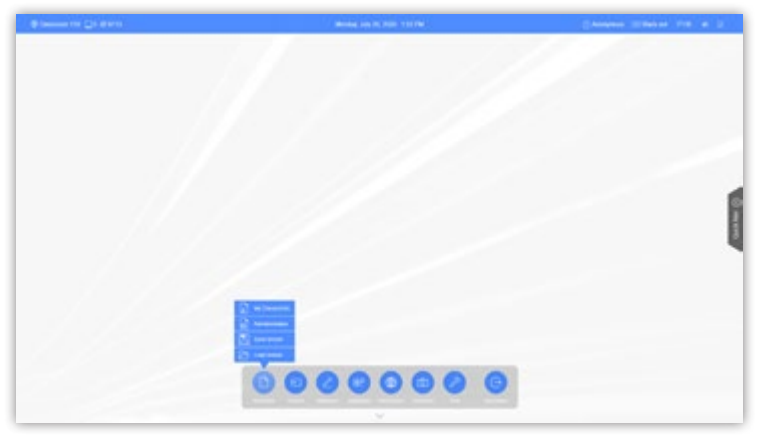

Programs and applications can be integrated into the menu bar.

> Defined processes for start and end of a lesson ensure safe operation and avoid data loss. Users can access the entire save lesson history and create a again at a later time.

Applications

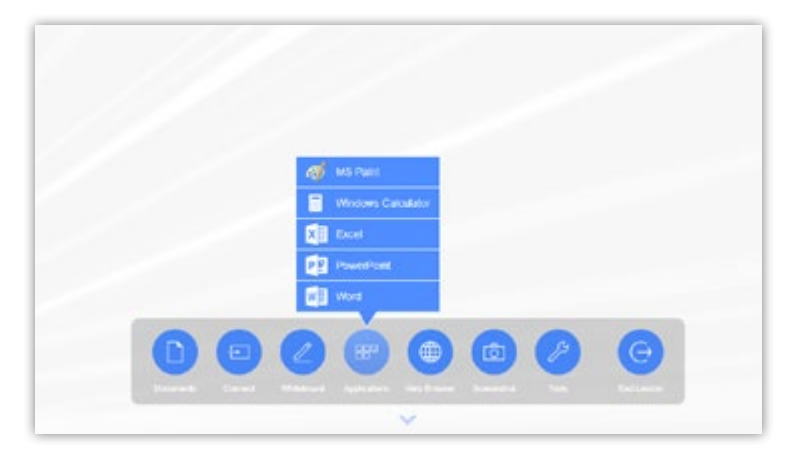

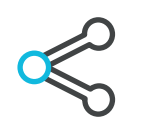

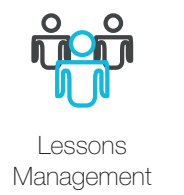

Share

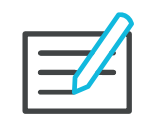

The options of the configuration menu include design adjustment, language selection, IT function settings and more.

Simple **Configuration** 

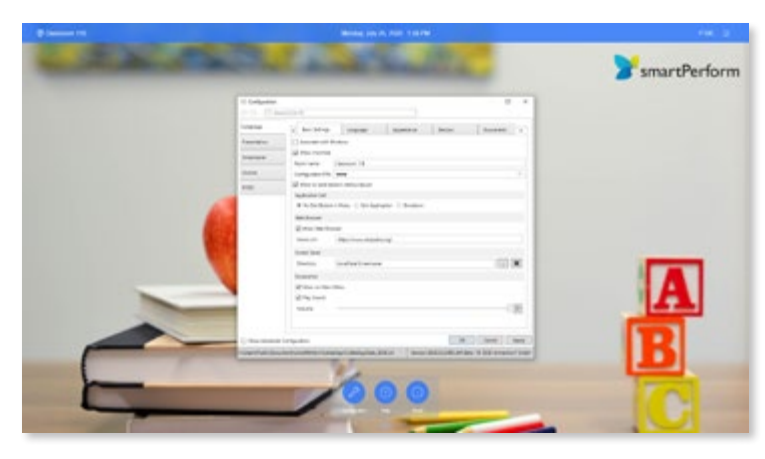

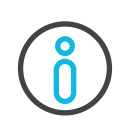

Do you need support, but nobody is around right now? Use the Help button to access the help menu anytime.

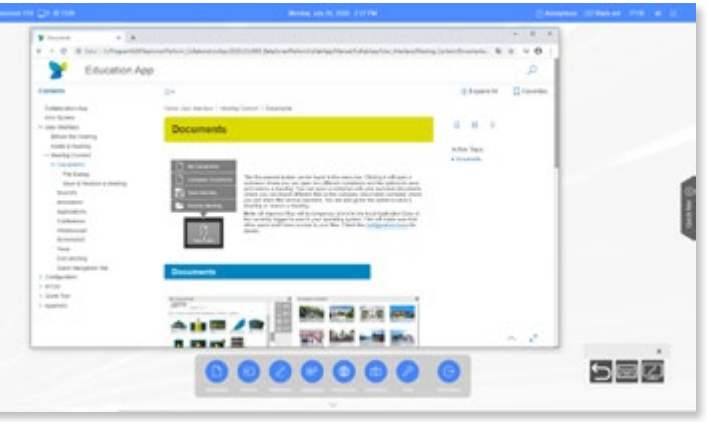

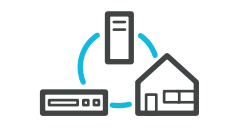

### The Education App Intuitive User Interface

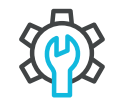

Help

Connected **Collaboration**  An RS232/IP interface allows interaction with media controls for external on/off processes or calling up presets for simple lecture capture systems.

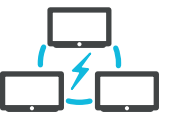

Functions for cross-room and crossscreen collaboration via various apps in the education network. With Auto-Discovery for easy networking of your rooms and locations.

Interfaces

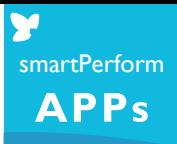

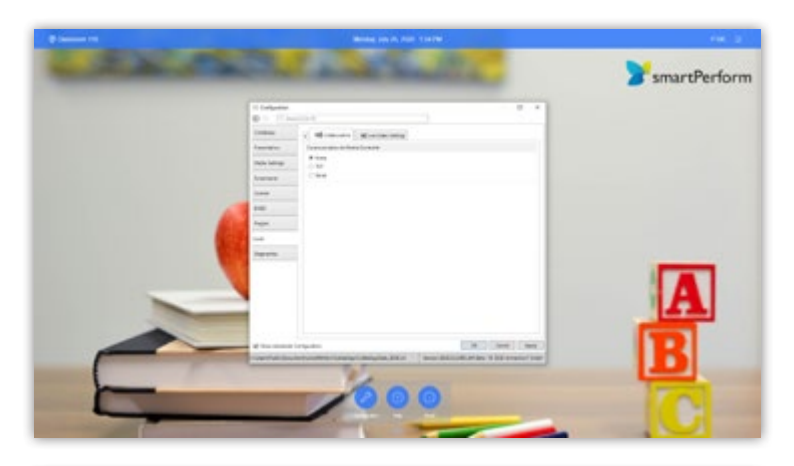

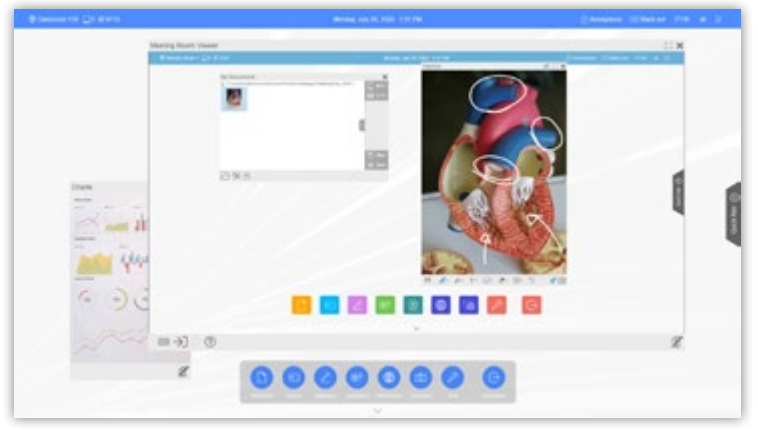

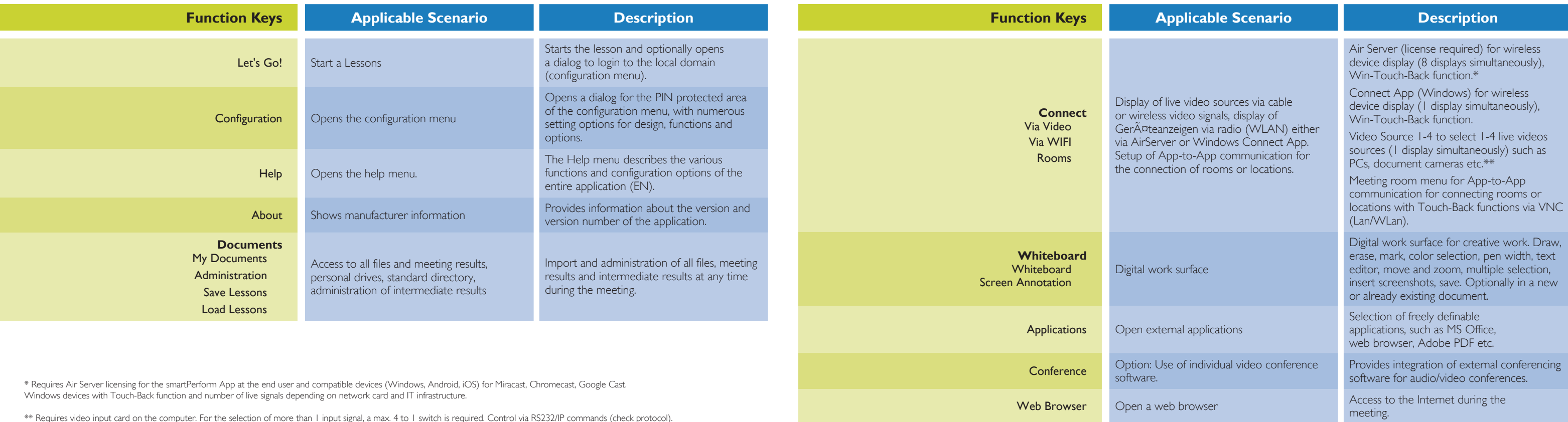

smartPerform**APPs** 

### Efficient Functions

### Description of the Function Keys

\*\* Requires video input card on the computer. For the selection of more than 1 input signal, a max. 4 to 1 switch is required. Control via RS232/IP commands (check protocol). For wireless transmission of video signals to this input, a commercially available 3rd party transmission system is used. See alternatively the Air Server function.

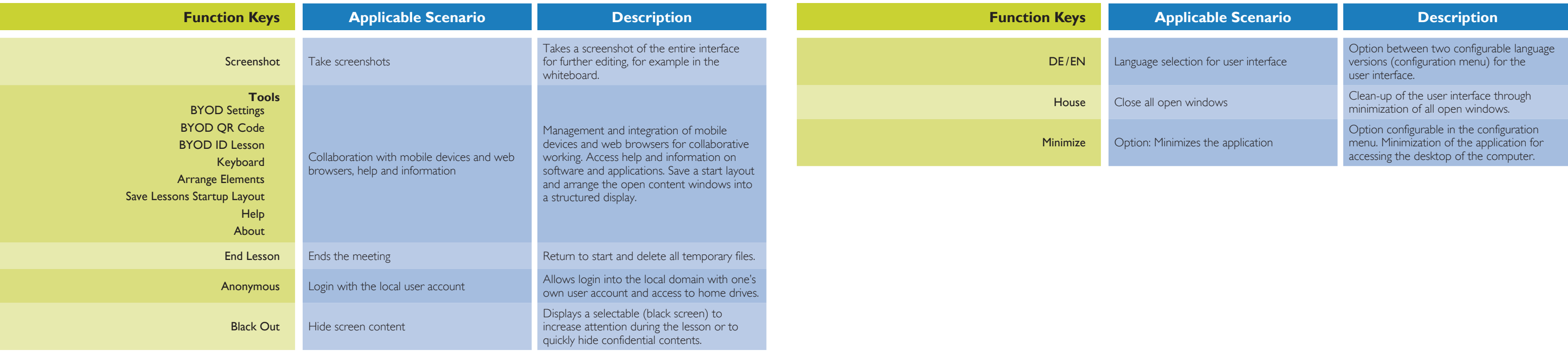

Y smartPerform**APPs** 

## Efficient Functions

### Description of the Function Keys

### Datasheet The Education App

smartPerform **APPs** 

#### **Description**

#### **Report for screens with 2K resolution:**

Processor: 10th generation Intel® Core™, i3-10110U; 3rd/4th/5th generation AMD 2400GE (min. 1,4 GHz base clock, min. 3,5 GHz turbo clock). Graphic card: Integrated - Intel® UHD-Graphics 620, Intel® Iris® Plus, Intel® Iris® X°, AMD Memory: min. 8 GB. Data 'storage. M.2 PCIe® NVMe™ SSD. operation: Windows 10 (64-bit) with Microsoft®.Net Framework 4.8 and .Net 5.

#### **Recommendation for screens with 4K resolution:**

Ith generation Intel® Core™, i5-10400; 3rd/4th/5th generation AMD Ryzen™, min. 2,5 GHz base clock, min. 4,0 GHz turbo clock). dicated - NVIDIA® Quadro® P620, NVIDIA® GeForce® GTX 1650. GB. Data storage: M.2 PCIe® NVMe™ SSD.  $\alpha$ : Windows 10 (64-Bit) with Microsoft®.Net Framework 4.8 and .Net 5.

Ith generation Intel® Core™, i7-1165G7; 4th/5th generation AMD® Ryzen™,  $6$  GHz base clock, min. 4,0 GHz turbo clock). erated or dedicated - NVIDIA® GeForce®, MX450, Intel® Iris® Plus, Intel® Iris® Plus, Intel® Plus, Intel® Plus, ™ Vega. Memory: min. 8 GB. Data storage: M.2 PCIe® NVMe™ SSD. n: Windows 10 (64-Bit) with Microsoft®.Net Framework 4.8 and .Net 5.

Ictural designs, such as OPS-PC, Mini PC, NUC PC, small-form factor alignment with the recommended infrastructure for the operation of ne computer capacity, display resolution 2K / 4K and the use of internal or external video-in boards must be assessed. We will gladly advise you if you are planning your

In principle, all boards with DirectShow function are supported, such as products by Datapath or Epiphan. The following criteria are relevant for use with smartPerform: Resolution, number of inputs (1 input is supported in the app), audio integration, variant as internal computer plug-in board (PCI-e), for example Datapath series or as external USB devices, for example Epiphan series.

Formats for external Video Sources HDMI / DVI sources, Apple TV, AV signal management (AMX, Crestron, Extron, Kramer, etc.) Barco Clickshare, Crestron Airmedia, Google Chromecast, Miracast, Air Server, etc.

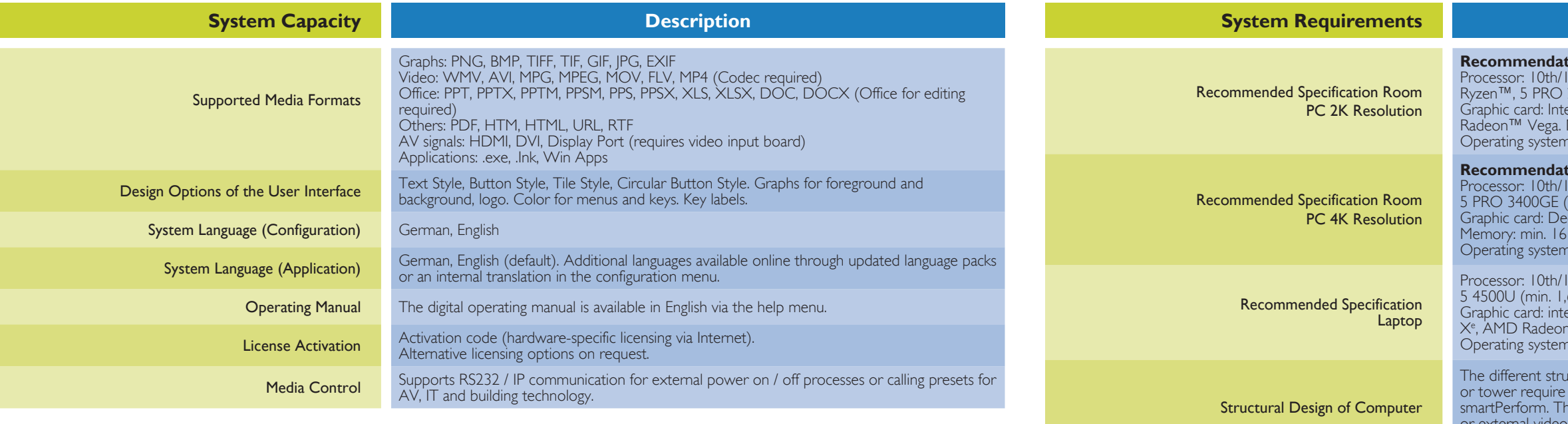

own bundles.

Video Input Boards

### **Datasheet** The Education App

### **Datasheet** BYOD

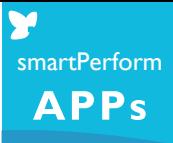

#### **Description**

 $n$  IOS 8 ersion Android 4.4 browser version the IT infrastructure n for BYOD

artPerform BYOD App / BYOD Web Service

#### **Description**

Requires video input card on computer. If more than 1 input signal, a max. 4 to 1 switch is required. Control via RS232/IP commands (check protocol). Transmission via HDMI cable. For wireless transmission of video signals to this input, a commercially available a commercially HDMI transmission system is used. Display of live sources via cable or wirerom 1-4 live video sources (1 at a time) such as PCs, document cameras, etc.

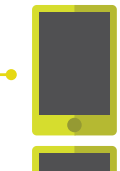

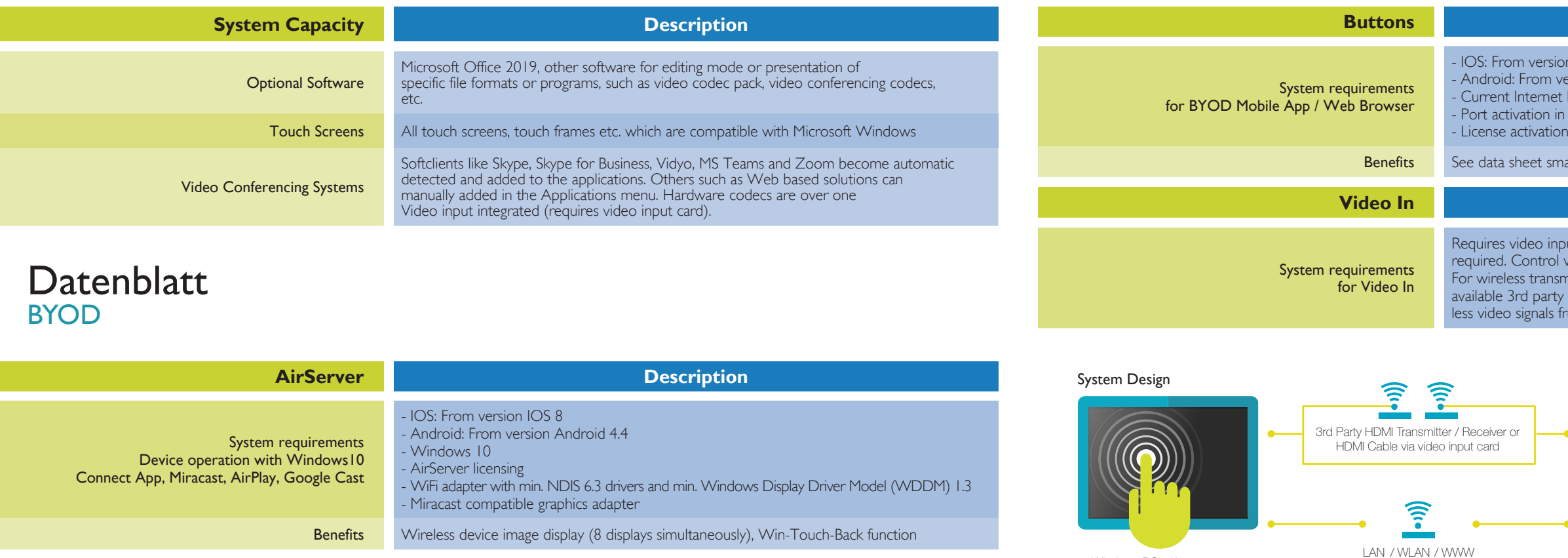

Devices with smartPerform BYOD Mobile App /Web Browser

Devices for image transmission with Video In

> Devices with wireless device image display via AirServer

Windows PC with Education App

LAN / WLAN

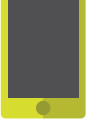

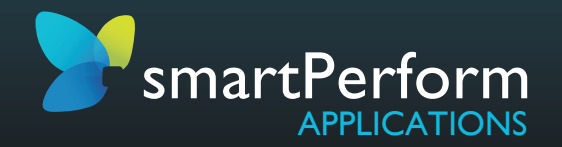

Data Sheet smartPerform Education App | Version 2021.1 | Status April 2021 | Subject to change